## **Laden & Hören der Toniebox**

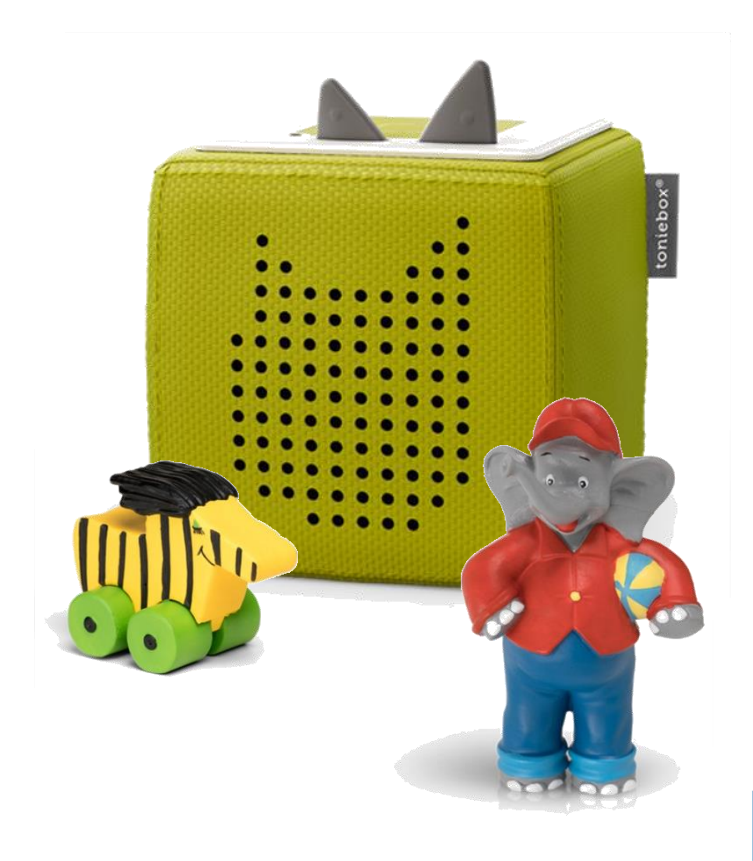

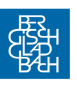

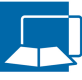

Stadtbücherei **Bergisch Gladbach** 

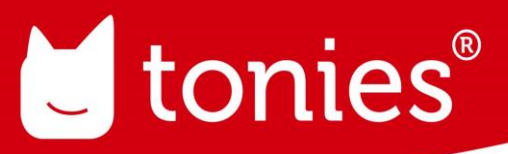

*Die Tonieboxen der Stadtbibliothek Radolfzell werden ohne Inhalt verliehen. Die Hörbücher müssen von DIR selbst auf die Box geladen werden. Für den Verleih gilt die Entgelt- und Benutzungsordnung der Stadtbibliothek Radolfzell*

### **Toniebox einrichten**

Du brauchst:

- 1. Die Toniebox auf der Ladestation (Ladestation anschließen)
- 2. Smartphone, Tablet, Laptop etc. (mit deinem WLAN verbunden)
- 3. Das Passwort zu Deinem WLAN

#### **--Alles vorbereitet?**

Dann gehe mit Deinem Smartphone, Tablet oder Laptop auf **<https://meine.tonies.de/setup>**

Folge den Anweisungen um die Toniebox startklar zu machen.

### **Tipps & Tricks zum Einrichten**

#### WLAN-Verbindung vorbereiten

Halte jetzt beide Ohren der Toniebox für ca. 5 Sekunden gedrückt, bi-Audiosignal ertönt und die LED blau blinkt.

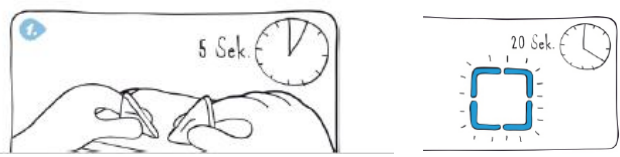

Die LED blinkt 20 Sekunden. Anschließend hörst Du das Signal erneut. Hast Du das Signal 2-Mal gehört?

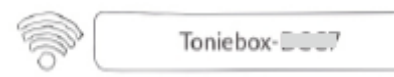

Dann verbinde Dich jetzt mit dem Toniebox-WLAN.

Wähle im WLAN-Menü Deines Smartphone, Tablet oder Laptop das Netzwerk mit dem Namen (\*siehe Bildschirm\*) aus.

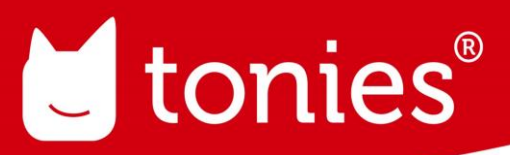

Warte einen Moment, sobald die Verbindung steht, wirst Du weitergeleitet.

**Klasse**, die Verbindung steht!

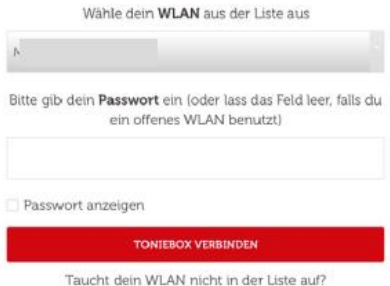

Verbinde die Toniebox jetzt mit Deinem WLAN.

Das dauert einen kleinen Moment.

Nun werden ein paar Fragen zur Toniebox gestellt. Schau Dir die Toniebox an und wähle (auf dem Bildschirm)das richtige Bild aus.

Passt keines der Bilder, dann warte einfach ein paar Minuten, bis Deine Toniebox bereit ist.

Hast du alles richtig gemacht, bekommst Du folgende Meldung:

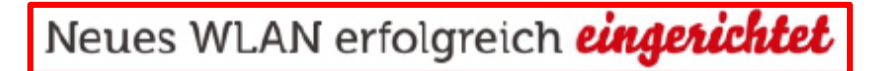

Jetzt hat die Toniebox eine Verbindung zum Internet und Du kannst die Figuren auf die Toniebox laden.

### **Hören mit der Toniebox (Bedienung für Kids)**

#### **Toniebox ein-/ausschalten**

Ist das Licht der Toniebox aus, dann Kneife ein paar Sekunden mit Daumen und Zeigefinger in eines der Ohren. Ein Signal ertönt und die Box ist bereit. Nach 10 Minuten Inaktivität schaltet sich die Toniebox von selber wieder aus.

#### **Loshören und anhalten**

Leuchtet die LED an Deiner Toniebox dauerhaft grün, kannst Du einen Tonie aufstellen. Möchtest Du nicht mehr hören, dann nehme die Figur einfach von der Box.

#### **Lauter und leiser machen**

Drückst Du das große Ohr, wird die Toniebox lauter und mit dem kleinen Ohr wird sie leiser.

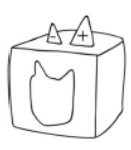

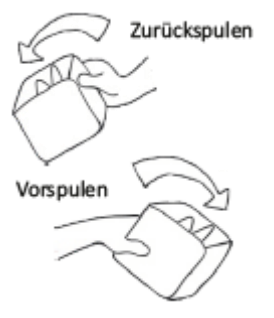

#### **Vor- und zurückspulen**

Du kannst auch nur einige Sekunden vor- und zurückspulen. Dazu kippst Du die Box einfach nach links oder rechts, bis ein Tonsignal ertönt. Halte die Toniebox dann in dieser Position, bis Du an der gewünschten Stelle im Hörinhalt bist.

#### **Toniebox aufladen**

Kein Strom mehr? Stell die Toniebox einfach auf die Ladestation -nach spätestens 3 Stunden ist der Akku wieder voll aufgeladen.

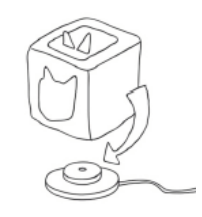

### **FAQ – Hinweise zur Benutzung der Toniebox**

#### **Wie lade ich den Akku richtig?**

Die Toniebox meldet sich rechtzeitig, bevor ihr Akku leer ist. Du brauchst die Toniebox also erst nach erfolgter Meldung auf die Ladestation stellen. Die Toniebox kann übrigens problemlos betrieben werden, während sie auf der Ladestation steht.

#### **Kann ich die Toniebox auch mit anderen Netzteilen laden?**

Nein. Bitte verwende immer die dazugehörige Ladestation zum Aufladen Deiner Toniebox. Andernfalls kann es zu Beschädigungen an der Elektronik kommen.

#### **Wie lange dauert es, bis der Akku vollständig aufgeladen ist?**

Wenn der Akku deiner Toniebox komplett leer ist und sich die Toniebox abschaltet, dauert es ca. 3 Stunden, bis der Akku wieder vollständig geladen ist. Auch bei ausgeschalteter LED wird die Toniebox aufgeladen, solange sie auf der Ladestation steht.

#### **Was muss ich beachten, bevor ich eine Toniebox einrichte?**

Voraussetzung für die Benutzung der Tonieboxen:

- ein 2,4 GHz-WLAN ohne Vorschaltseite
- eine gültige Email-Adresse zur Anmeldung in der Tonie-Cloud

*Für den Betrieb gelten ausschließlich die Bedingungen der Firma Boxine GmbH.*

Achtung: Die Toniebox unterstützt nur Passwörter mit bis zu 63 Zeichen. Achte unbedingt darauf, dass Du ein 2.4 GHz WLAN verwendest, 5 GHz WLAN unterstützt die Toniebox leider nicht. Nähere Informationen dazu stehen meistens auf der Rückseite und in der Anleitung Deines Routers.

#### **Kann ich die Toniebox benutzen, wenn mein WLAN nicht erreichbar ist?**

Ja, wenn Du die WLAN-Funktion an Deiner Toniebox abschalten möchtest, weil Du z. B. eine Flugreise antrittst, kannst Du den Offline-Modus aktivieren.

Die Toniebox muss den Tonie aber bereits geladen haben, damit Du auch etwas Hören kannst.

#### *Woran sehe ich, ob der Tonie auf der Toniebox ist?*

Stelle einfach den Tonie auf die Toniebox und schaue, ob die LED durchgehend grün leuchtet. Tut sie das, ist der Tonie auf der Toniebox gespeichert.

#### *Offline-Modus aktivieren:*

1. Schalte Deine Toniebox ein und stelle sicher, dass kein Tonie oder Kreativ-Tonie aufgestellt ist.

2. Halte beide Ohren gleichzeitig solange gedrückt, bis Du ein Tonsignal hörst. Das dauert ca. 5 Sekunden.

3. Wenn Du das Tonsignal gehört hast und die Toniebox beginnt, blau zu blinken, lasse zunächst beide Ohren los.

4.Halte jetzt eins der beiden Ohren gedrückt. Nach ca. 3 Sekunden wechselt das blaue Blinken der LED in ein weißes Leuchten und Du hörst eine Sprachmeldung.

#### *Offline-Modus beenden:*

1. Schalte Deine Toniebox ein und stelle sicher, dass kein Tonie oder Kreativ-Tonie aufgestellt ist.

2. Halte beide Ohren gleichzeitig solange gedrückt, bis die LED von einem weißen in ein grünes Leuchten übergeht und Du eine Sprachmeldung hörst: "*Der Offline-Modus wurde beendet!"*

*Wenn der Offline-Modus aktiv ist, sucht die Toniebox nicht nach Netzwerken, um sich damit zu verbinden und kann nur Tonies oder Kreativ-Tonies abspielen, die bereits vollständig auf den internen Speicher der Toniebox heruntergeladen wurden. Es können keine neuen Tonies aktiviert oder neue Inhalte für einen Kreativ-Tonie heruntergeladen werden. Die Toniebox kann außerdem nicht mit der Toniecloud synchronisiert werden, um z. B. die Lautstärke oder Bewegungssensor zu konfigurieren.*

I

### **FAQ – Probleme beim Einrichten der Toniebox**

#### **Warum findet die Toniebox mein WLAN nicht?**

- 1. Stelle sicher, dass Dein Router eingeschaltet und WLAN aktiviert ist.
- 2. Vergewissere Dich, dass sich Deine Toniebox in der Näher des Routers befindet.
- 3. Überprüfe ob die Verschlüsselung des Routers auf WPA2 oder WPA eingestellt ist.
- 4. Starte einfach mal Deinen Router neu. Ziehe ihn dazu am besten vom Strom ab und
- warte 10 bis 15 Sekunden, damit wirklich jedes Bauteil kurz ohne Strom war.
- 5. Ist Dein Netzwerk vielleicht unsichtbar? Dann kannst du Deinen Netzwerknamen auch

### manuell eingeben:<br>Schritt 1 Klicke auf "WLAN manuell eingeben"

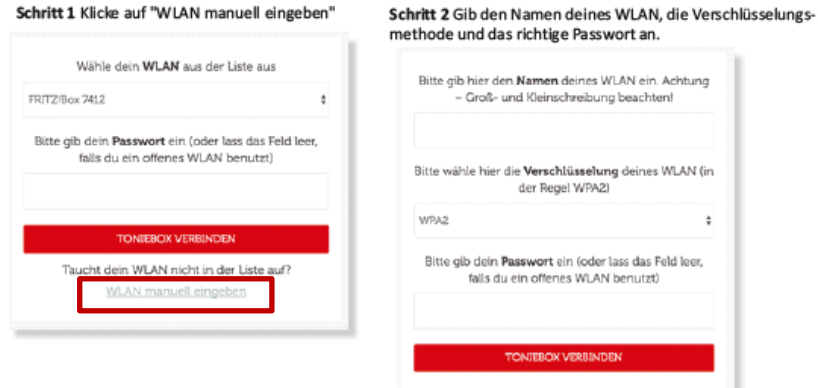

*ACHTUNG: Die* 

*Toniebox kann sich nur mit 2,4-GHz-Netzwerken verbinden. Das 5-GHz-Frequenzband und Netzwerke mit WEP-Verschlüsselung werden nicht unterstützt.*

#### **Warum leuchtet die Toniebox-LED nicht blau?**

1. Deine Toniebox muss in den Verbindungsmodus, um mit einem WLAN verbunden zu werden.

2. Drückst beide Ohren der Toniebox, bis die LED blau leuchtet und ein Signalton erklingt.

- 3. Lass beide Ohren los und warte auf ein erneutes Signal.
- 4. Dann stellst Du mit dem Endgerät eine Verbindung her.

#### **Gibt es noch weitere Probleme die auftreten können?**

Wenn Du eines der folgenden Geräte verwendest könnten Probleme bei der Verwendung der Toniebox oder anderen WLAN-fähigen Geräten auftreten.

·Babyphone im 2,4-GHz-Band ·Schnurlose 2,4-GHz- oder DECT-Telefone ·Kabellose Videotransmitter im 2,4-GHz-Band ("Drahtlose HDMI-Übertragung") ·Funk-Überwachungskameras ·WLAN-Verstärker (Repeater)

Um die Ursache der Störung zu finden, kann es helfen, die Toniebox an einem anderen Ort aufzustellen, das betreffende Gerät kurzzeitig abzuschalten oder - falls möglich – einen anderen Funkkanal zu wählen.

#### **Fehlermeldung: Die Toniebox-ID ist schon vergeben?**

Beim Einrichten der Tonie-Box aus der Bibliothek wird evtl. folgendes angezeigt:

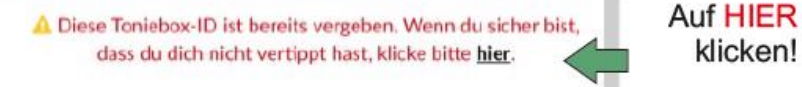

Führe folgende Schritte durch:

1. Das Umsetzen der Box auf Werkseinstellungen wurde bereits in der Bibliothek durchgeführt und ist daher nicht nötig.

Anstelle der initialen Inbetriebnahme richtest Du jetzt einfach nur eine neue WLAN-Verbindung ein.

Bei weiteren Problemen im Umgang mit der Toniebox suchen Sie bitte die Hilfeseiten unter http://support.tonies.de auf. Die Stadtbibliothek verleiht lediglich die Geräte, ein Support seitens der Mitarbeiter kann nur in sehr eingeschränktem Umfang gewährleistet werden.